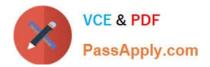

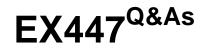

Red Hat Certified Specialist in Advanced Automation: Ansible Best Practices

# Pass RedHat EX447 Exam with 100% Guarantee

Free Download Real Questions & Answers **PDF** and **VCE** file from:

https://www.passapply.com/ex447.html

## 100% Passing Guarantee 100% Money Back Assurance

Following Questions and Answers are all new published by RedHat Official Exam Center

Instant Download After Purchase

- 100% Money Back Guarantee
- 😳 365 Days Free Update
- 800,000+ Satisfied Customers

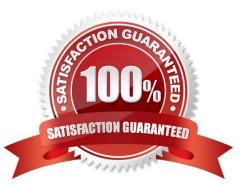

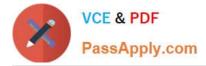

#### **QUESTION 1**

CORRECT TEXT

Create a playbook called regulartasks.yml which has the system that append the date to /root/datefile every day at noon. Name is job \\'datejob\\'

A. See the for complete Solution below.

Correct Answer: A

Solution as:

| <ul> <li>name: Creates a cron file under /etc/cron.d</li> </ul> |
|-----------------------------------------------------------------|
| cron:                                                           |
| name: datejob                                                   |
| hour: "12"                                                      |
| user: root                                                      |
| job: "date >> /root/ datefile"                                  |

#### **QUESTION 2**

#### CORRECT TEXT

Create a playbook /home/bob /ansible/motd.yml that runs on all inventory hosts and docs the following: The playbook should replace any existing content of/etc/motd in the following text. Use ansible facts to display the FQDN of each host

On hosts in the dev host group the line should be "Welcome to Dev Server FQDN".

On hosts in the webserver host group the line should be "Welcome to Apache Server FQDN".

On hosts in the database host group the line should be "Welcome to MySQL Server FQDN".

A. See the for complete Solution below.

Correct Answer: A

/home/sandy/ansible/apache.yml

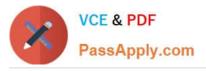

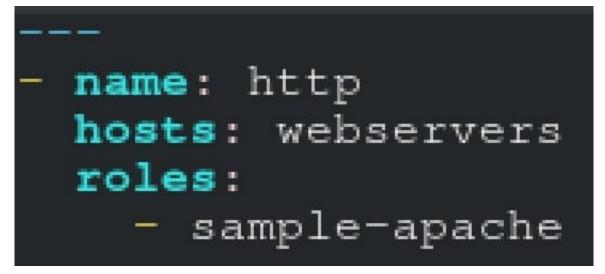

/home/sandy/ansible/roles/sample-apache/tasks/main.yml

#### **QUESTION 3**

#### CORRECT TEXT

Create a file calledadhoc.shin/home/sandy/ansiblewhich will use adhoc commands to set up anew repository. The name of the repo will be \\'EPEL\\' the description \\'RHEL8\\' the baseurl is\\'https://dl.fedoraproject.org/pub/epel/epel-release-latest8.noarch.rmp\\'there is no gpgcheck, but you should enable the repo.

\*

You should be able to use an bash script using adhoc commands to enable repos. Depending on your lab setup, you may need to make this repo "state=absent" after you pass this task.

Α.

See the for complete Solution below.

Correct Answer: A

chmod0777adhoc.sh vim adhoc.sh #I/bin/bash ansible all -m yum\_repository -a \\'name=EPEL description=RHEL8 baseurl=https://dl.fedoraproject.org/pub/epel/epel-release-latest-8.noarch.rmp gpgcheck=no enabled=yes\\'

#### **QUESTION 4**

#### CORRECT TEXT

Create the users in the fileusersjist.ymlfile provided. Do this in a playbook called users.yml located at/home/sandy/ansible.The passwords for these users should be set using thelock.ymlfile from TASK7. When running the playbook, the lock.yml file should be unlocked withsecret.txtfile from TASK 7.

All users with the job of \\'developer\\' should be created on thedevhosts, add them to the group devops, their password should be set using thepw\_devvariable. Likewise create users with the job of \\'manager\\' on theproxyhost and add the users to the group \\'managers\\', their password should be set using thepw\_mgrvariable.

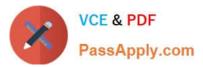

## users\_list.yml

| users:            |  |  |
|-------------------|--|--|
| - username: bill  |  |  |
| job: developer    |  |  |
| - username: chris |  |  |
| job: manager      |  |  |
| - username: dave  |  |  |
| job: test         |  |  |
| - username: ethan |  |  |
| job: developer    |  |  |

A. See the for complete Solution below.

Correct Answer: A

ansible-playbook users.yml ult-password-file=secret.txt

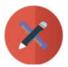

VCE & PDF PassApply.com

```
name: create users
hosts: all
vars_files:
  - users_list.yml

    lock.yml

tasks:
  - name: create devops group nodes1
    group:
      name: devops
    when: ('dev' in group_names)
  - name: create manager group nodes45
    group:
      name: manager
    when: ('prod' in group_names)
  - name: create devs should happen on node1
    user
      name: "{{item.username}}"
      groups: devops
      password: "{{ pw_dev | password_hash('sha512') }}"
    when: ('dev' in group names) and ('developer' in item.job)
    loop: "{{users}}"
  - name: create managers on node45
    user
      name: "{{item.username}}"
      groups: manager
      password: "{{ pw_mgr | password_hash('sha512') }}"
    when: ('prod' in group_names) and ('manager' in item.job)
    loop: "{{users}}"
```

### **QUESTION 5**

#### CORRECT TEXT

Create a file called mysecret.yml on the control host using ansible vault in home/bob/ansible. Set the password to \\'notasafepass\\' and inside the file create avariable called dev\_pass with the value of devops. Save the file. Then go back in the file and change dev\_pass value to devops123. Then change the vault password of mysecret.yml to verysafepass

A. See the for complete Solution below.

#### Correct Answer: A

ansible-vault create lock.yml New Vault Password: reallysafepw Confirm: reallysafepw

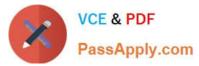

## In file:

pw\_dev: dev pw\_mgr: mgr

EX447 PDF Dumps

EX447 Practice Test

EX447 Exam Questions